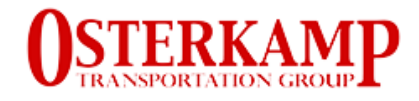

# **CARRIER LOGIN & REGISTRATION FAQ**

### **CARRIER LOGIN:**

Keep in mind that you should be only using CARRIER-LOGIN website if you had sub-hauled for any of the Osterkamp Transportation Group companies (Frontier, Dedicated or Osterkamp). If you never sub-hauled for us, please move to the [REGISTRATION](#page-2-0) section on this document.

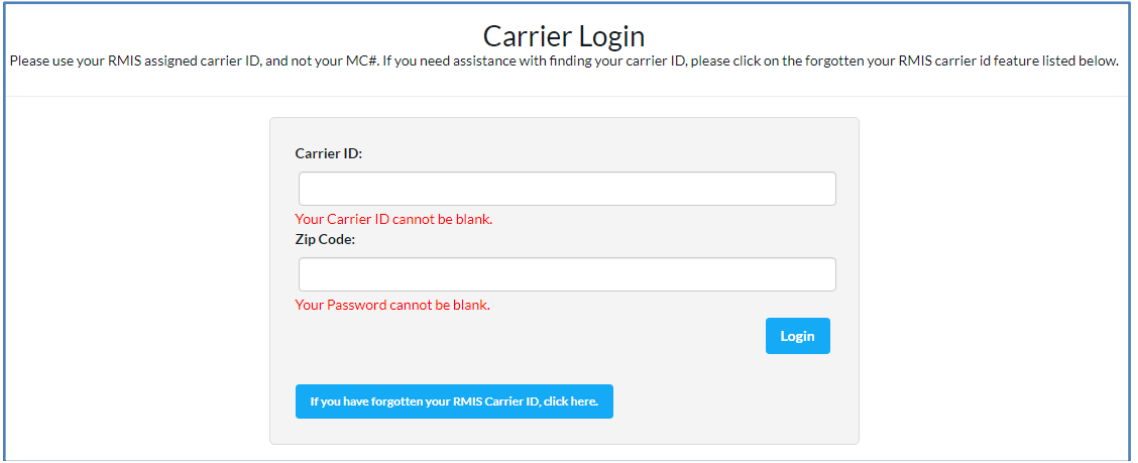

- 1) You will need your Carrier ID to login into your subhauler profile
- 2) If you forgot your Carrier ID, you can retrieve it from the system by doing the following:
	- a. Click this section of the screen:

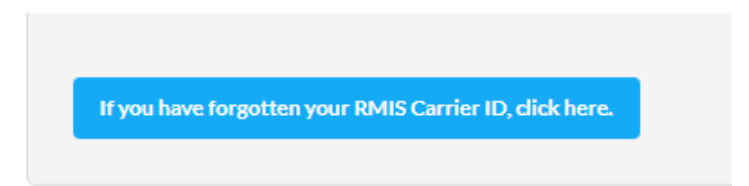

- b. You can search for you Carrier ID using several of your company information:
	- i. US Docket# (MC, FF, MX)
	- ii. US DOT Number
	- iii. Intrastate Carrier

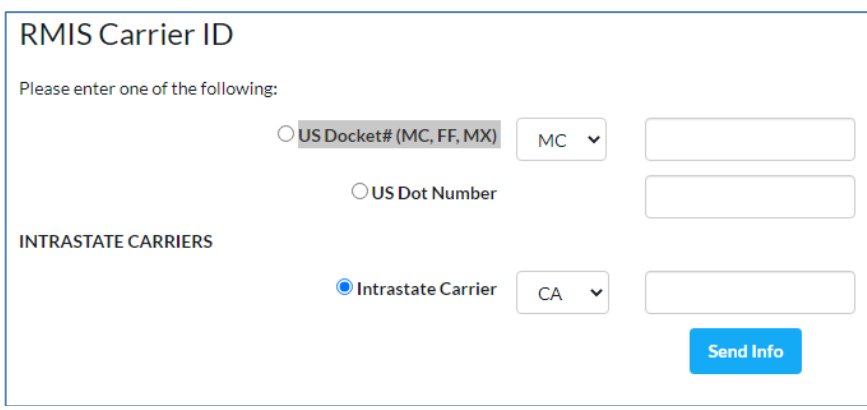

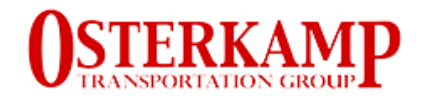

Search your Carrier ID using your company's Motor Carrier Number.

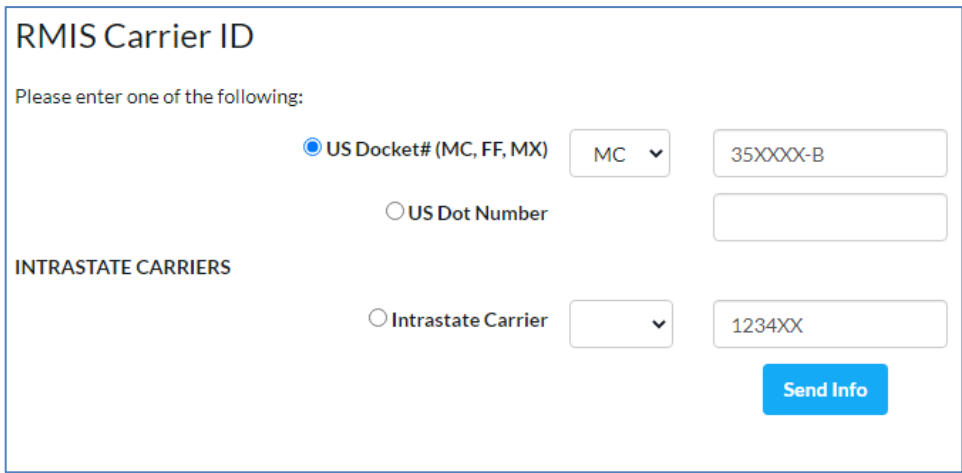

Search your Carrier ID using your company's DOT Number.

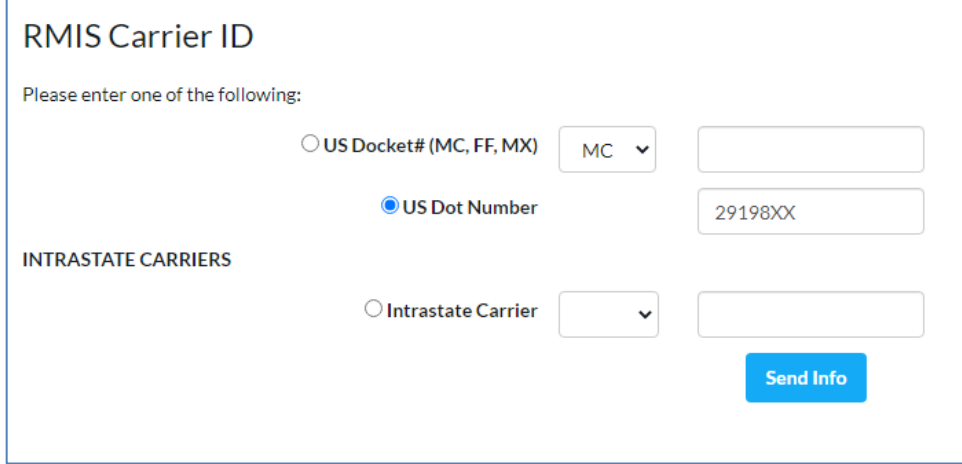

Search your Carrier ID using your company's Intrastate Carrier Number.

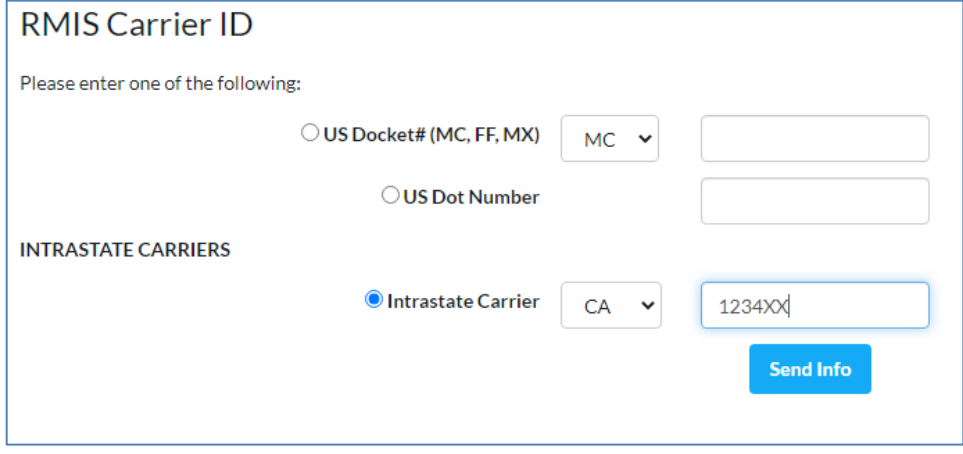

Once you search for your Carrier ID using your company data, the RMIS system will sent an email to the email on file providing the Carrier ID.

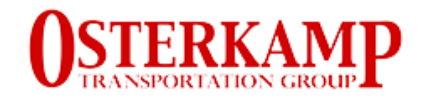

# **RMIS Carrier ID**

An email has been sent with the carrier ID to mackcudgojr@youcallwehaultransportation.com.

## <span id="page-2-0"></span>**REGISTRATION**

Click in this link to go to the REGISTRATION webpage: [https://osterkampcarriers.rmissecure.com/\\_s/reg/GeneralRequirementsV2.aspx](https://osterkampcarriers.rmissecure.com/_s/reg/GeneralRequirementsV2.aspx)

1. Answer all questions related to your driver's, fleet, company, insurance, type of carrier, DOT, Contacts, etc.

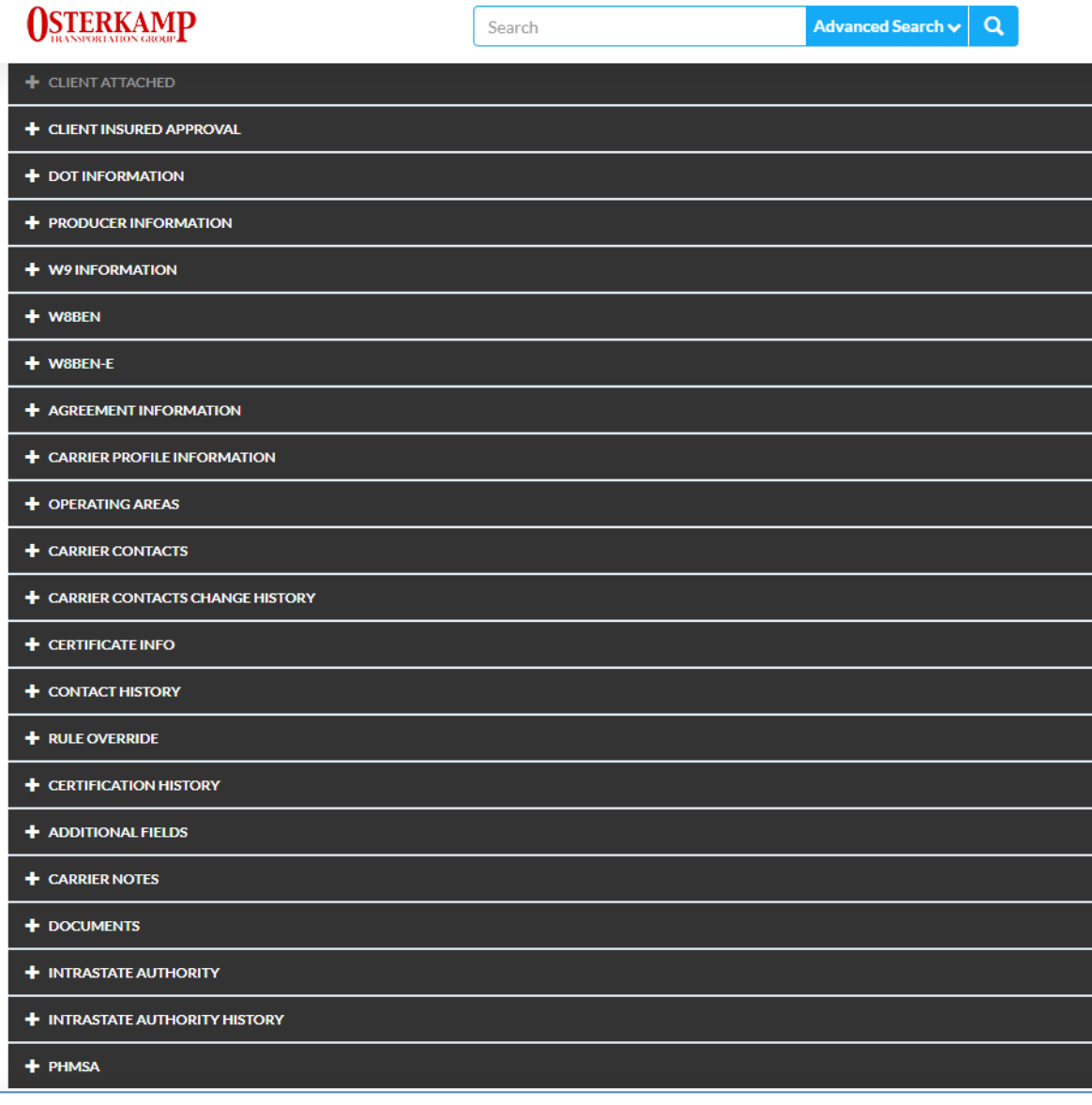

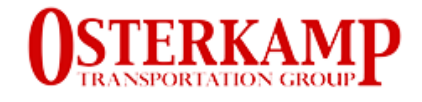

The system will indicate you at each step if you can successfully fill out or submitted the required documentation.

#### **VERY IMPORTANT**

At the end the REGISTRATION process, the application will provide you with a Carrier ID so you can login into the system once the registration process is completed as EXISTING SUBHAULER OR CARRIER.

Click on this link to login as EXISTING SUBHAULER OR CARRIER. [https://osterkampcarriers.rmissecure.com/\\_c/std/carrier/Login.aspx](https://osterkampcarriers.rmissecure.com/_c/std/carrier/Login.aspx)

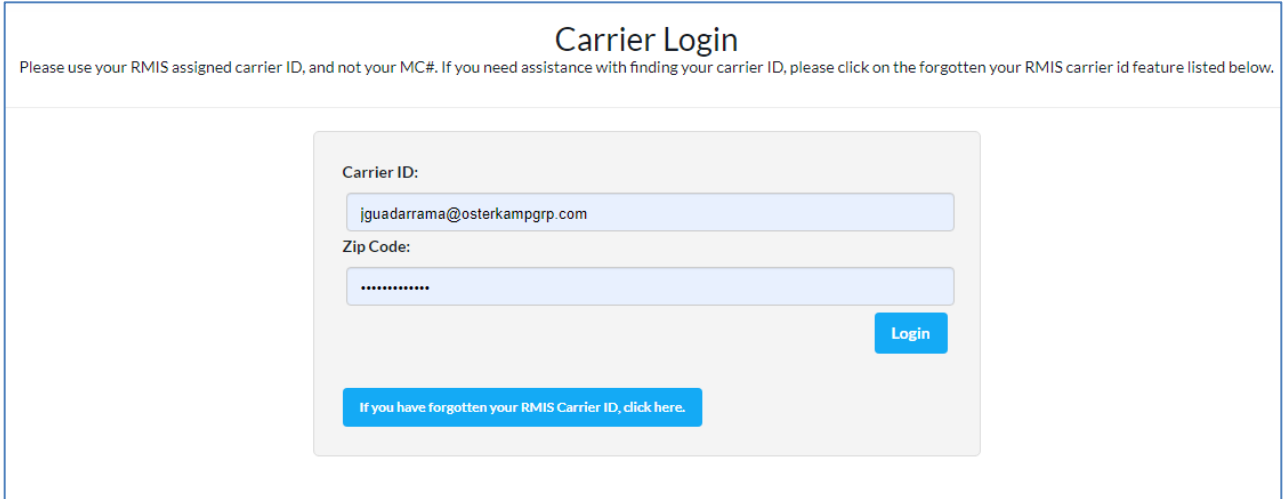

#### **SUPPORT:**

If you have questions logging to your EXISTING ACCOUNT or completing your REGISTRATION, please email the Risk Management department: [RM@osterkampgrp.com.](mailto:RM@osterkampgrp.com)